# STEPS TO START STAKING IN POOLTOGETHER.IO

If you hold some Fusion tokens, now is the time to start earning with them. Staking with us is simple. Just send us time-locked native fusion tokens and you start generating your passive income.

Below you may see short instructions in a few steps on *how to send time-locked native Fusion tokens to PoolTogether.io pool and start staking.* 

For any additional help on this topic please contact us on <a href="mailto:support@pooltogether.io">support@pooltogether.io</a>.

## STEP 1

First, you need to hold some FSN tokens.

If you hold ERC-20 FSN tokens, you need to change/swap them to native FSN tokens. You can do this by sending them to an address specified on <a href="Fusion webpage with Token Swap info">Fusion webpage with Token Swap info</a>. Additional info may be found also in this <a href="article">article</a>.

**Picture 1:** MyEtherWallet with ERC-20 FSN tokens in MyEtherWallet.com, prepared to be sent to token swap address published on www.fusion.org.

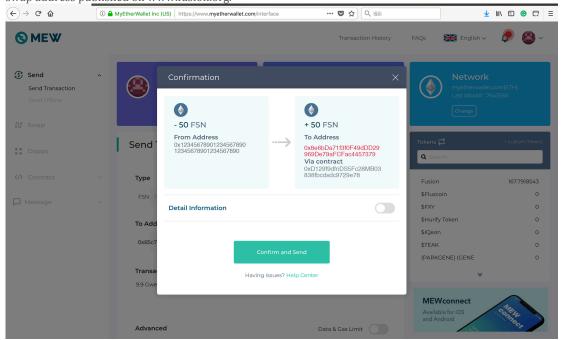

Picture 2: View on transaction before making a token swap.

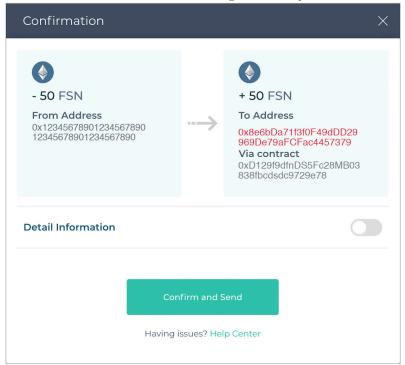

#### STEP 2

Once you hold your native Fusion tokens, access your Fusion wallet on www.myfusionwallet.com the same way you access your www.myetherwallet.com (i.e. using the same Keystore and password). You should see your native Fusion tokens here.

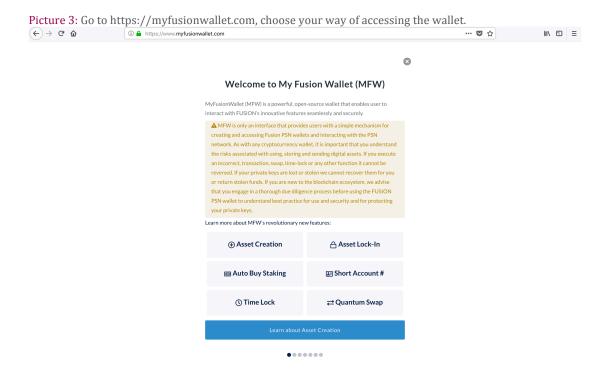

**Picture 4**: Access your MyFusionWallet the same way you access your MyEtherWallet, i.e. using same Keystore file (name starting with "UTC...") and password to open it.

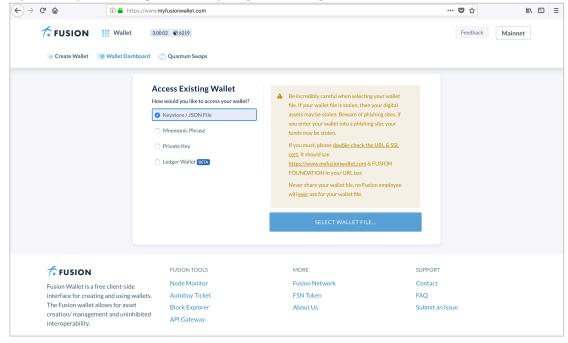

Picture 5: Check if you received your native FSN tokens. You may see this under ASSETS once you log-in.

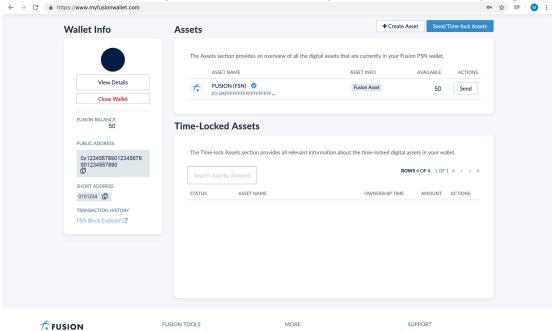

Picture 6: View on Assets clearly showing there is now 50 FSN in MyFusionWallet.

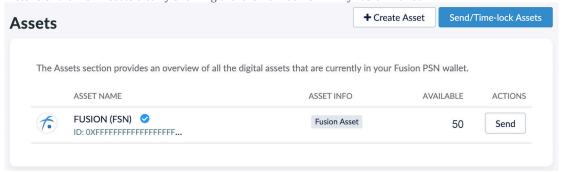

### STEP 3

You now need to send you native Fusion tokens from your MyFusionWallet to our staking pool wallet address on MyFusionWallet which is:

0x9FC4C40E50f902b9AA641B4a32ebaAFA5C9386A1

IMPORTANT: We suggest you double check this wallet address in our official Telegram channel. We will pin the wallet address there.

**Minimum time-lock period** when doing so is 60 days. It is preferred to send us native Fusion tokens time-locked to 90/120/180/360 days as your actual staking will last for "time-lock period -30 days". *Please keep this in mind!* 

Minimum amount of staking tokens is 150 FSN. Please keep this in mind!

Picture 7: How to send the decided amount to the PoolTogether.io node staking address with using time-lock function. (Note: after the time-lock period is over, tokens will automatically return to your MFW wallet address).

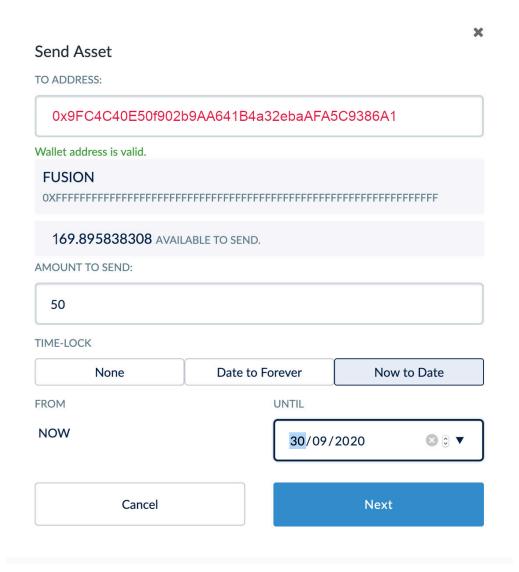

So, once you have sent the minimum amount of 150 native Fusion tokens with minimum 60 days of time-lock to our staking address 0x9FC4C40E50f902b9AA641B4a32ebaAFA5C9386A1, you have started staking with us!

## STEP 6

Now you can relax and wait with the rest of the bunch for the end of the month. We will prepare a report than and, after keeping an agreed fee, distribute the rewards tokens back to your wallet.

You may than consider to re-stake also the rewards tokens as this gives you even more rewards in the future!

Pool Together with us, spread the word about us and simply start counting your earned rewards!